## #\$%  $\boldsymbol{\alpha}$

 $\mathbf{u}^{\dagger}$ 

 $!$  "#\$%& ' ( )  $\left($ \*  $\frac{1}{2}$  : #\$ ( )  $\star$ #\$  $\mathcal{A}$  .  $\begin{array}{ccc} & \vdots & & \star \\ & & \end{array}$  $+$  $\mathcal{L}$  (  $\label{eq:2.1} \mathcal{F}^{\text{max}}_{\text{max}}=\mathcal{F}^{\text{max}}_{\text{max}}\left(\mathcal{F}^{\text{max}}_{\text{max}}\right)$ /0 1%2  $3/04\%$ <sup>%</sup> 5 \$<br>6 7& 4& (8  $64\quad 8\quad ,$ 

## **Installation**

Having downloaded OpenLDAP 2.2.29, and installed it into: -

c:\Program Files\OpenLDAP

I generated the encrypted password as follows: -

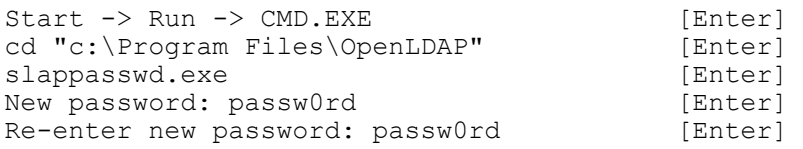

which returns the encrypted password of **{SSHA}KZA7Mg99ikKMMHsTvRBXivCg9a/jT2Lx** ( note that this varies each time you run the utility ).

I then modified: -

c:\Program Files\OpenLDAP\slapd.conf

as follows: -

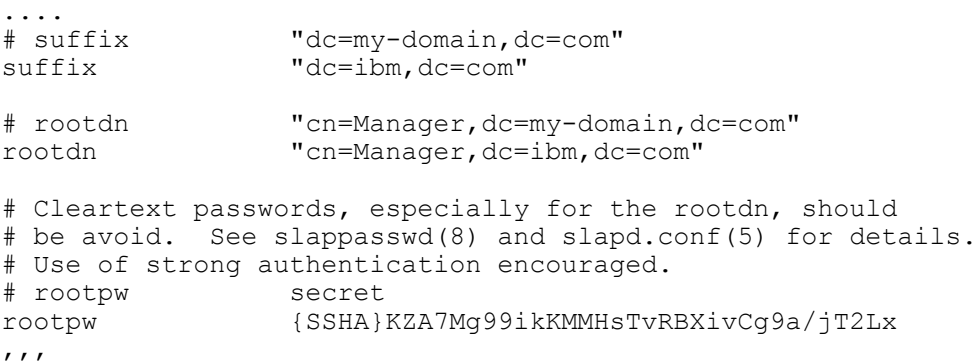

In other words, I changed the suffix to **dc=ibm,dc=com**, the **rootdn** to **"cn=Manager,dc=ibm,dc=com"** and the **rootpw** to **{SSHA}KZA7Mg99ikKMMHsTvRBXivCg9a/ jT2Lx**.

I verified that the data directory ( **c:\Program Files\OpenLDAP\data** ) was empty before proceeding.

Having done this, I started OpenLDAP by executing the program **c:\Program Files\OpenLDAP \slapd.exe** from a command prompt ( I could have chosen to install/run it as a sevice but I didn't want it to clash with other LDAP servers that I might run, including Domino ).

Finally, I downloaded and installed the LDAP Browser/Editor (LBE) tool and configured it as follows: -

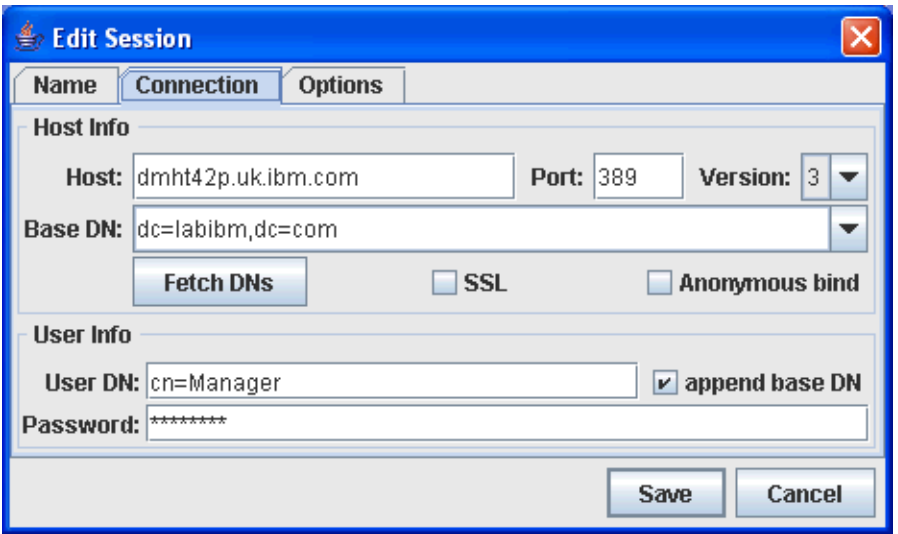

( I entered the clear-text password of passw0rd which corresponds with the encrypted variant in slapd.conf ).

I then connected to the LDAP server: -

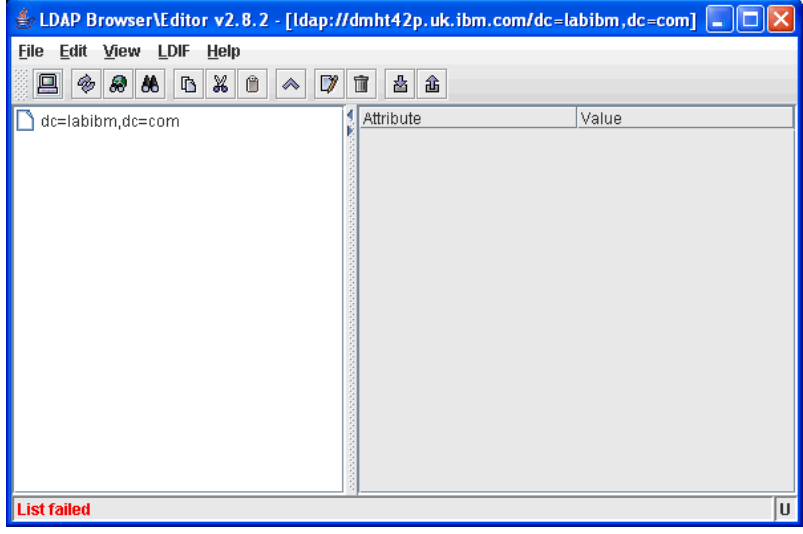

( ignoring the List failed message as there is no data to list at this point ). I then imported a LDIF file: -

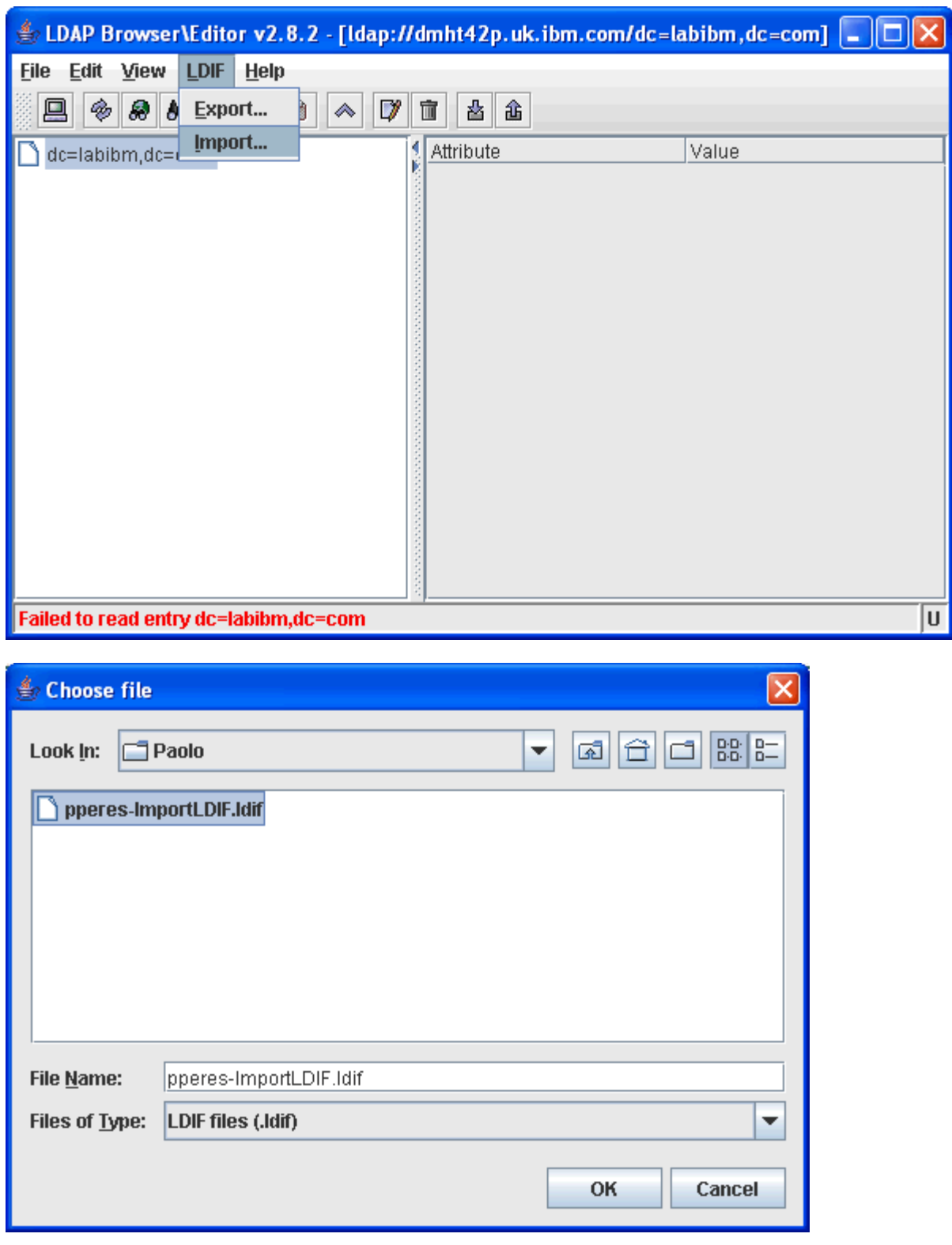

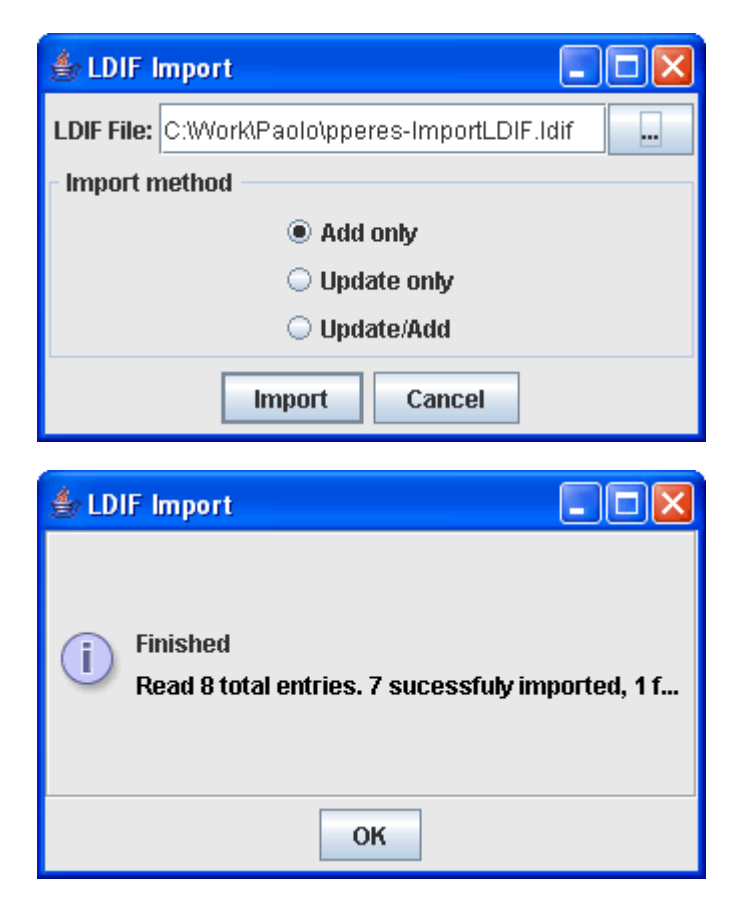

which resulted in a LDAP full of data: -

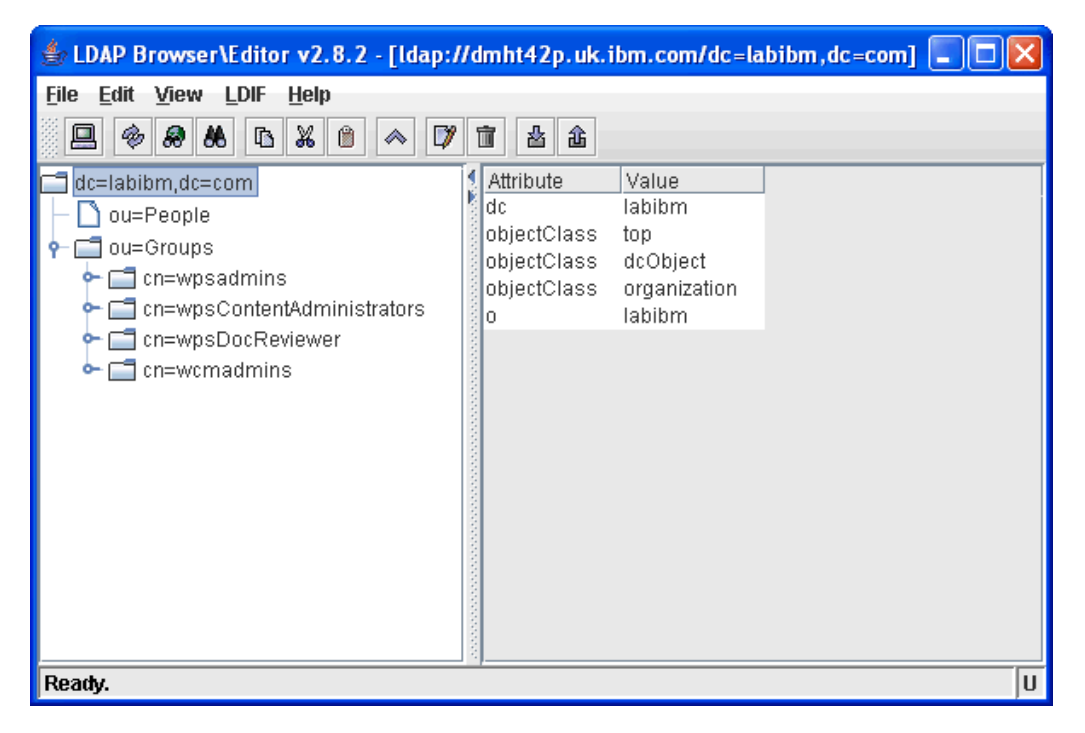

Finally, I verified that the data directory ( c:\Program Files\OpenLDAP\data ) now contains data.

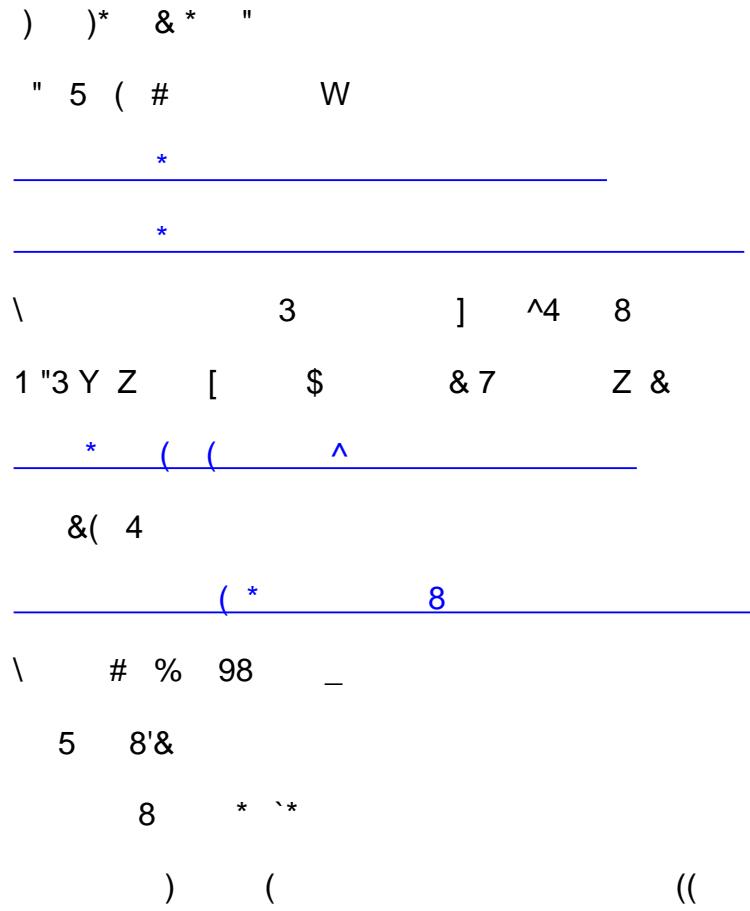

## **About the Author**

Dave Hay Technical Consultant IBM Channel Technical Sales

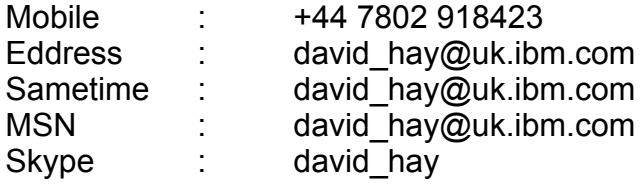